## **Reverse Engineering**

## **Sniffen**

Wie man EMS Telegramme identifiziert und z.B. in den "collectord" einbaut, hat Michael Moosbauer (moosy) detailliert [im Thread](http://www.mikrocontroller.net/topic/318364#3530428) beschrieben. In der Zwischenzeit (Mitte April 2014) sind einige Änderungen eingetreten, so dass moosys aktualisierter Text, auch der einfacheren Auffindbarkeit halber, hier noch einmal wiedergegeben wird.

## **HowTo**

Der Einbau eines neuen Features ist eigentlich immer gleich:

- Identifizierung der Parameter/Werte, die man ändern/einstellen kann.
- Herausfinden, in welchen Telegrammen sie stecken. Das geht mit dem collectord recht leicht, allerdings muss hierzu der ems-collector mit Raw-Kommando-Support gebaut werden (Zeile 3 des Makefiles auskommentieren, d.h. Raute entfernen). Dann im collectord:
- a) 'raw read <device> <type> <offset> <len>' also: raw read DE TY 0 25 , wobei DE das DEVICE is (also 0x10=RC35, 0x08=UBA), und TY der Telegrammtyp, den man im Verdacht hat, dass er zuständig ist. Ausgabe merken. b) Wert am RCxx[x] verstellen c) a) wiederholen. Wenn sich was geändert hat, ist es ein heißer Kandidat. d) a) - c) wiederholen um sicherzugehen e) raw read DE TY OFF 1 , wobei OFF der ausgezählte Offset ist, so lange probieren, bis genau dieser eine Wert da steht f) 'raw write <device> <type> <offset> <data0> ... <dataX>', also: raw write DE TY OFF <andererWert> und gucken, ob sich der Wert am RCxx[x] geändert hat. WENN NICHT: mit raw write DE TY OFF <Wert aus e)> alten Wert wiederherstellen. g) Für die Messwerte parallel die Werte am RCxx[x] ablesen und per raw read gucken, ob man sie irgendwo findet (dabei beachten: raw read liefert hex, Temperaturen sind oft verdoppelt 30°=60 oder verzehnfacht 30°=300). • Ins EMS-Wiki eintragen (lassen)
	- In den ems-collectord einbauen (lassen)
	- Ins Webinterface einbauen (lassen)

From: <http://emswiki.thefischer.net/>-

Permanent link: **<http://emswiki.thefischer.net/doku.php?id=wiki:ems:re>**

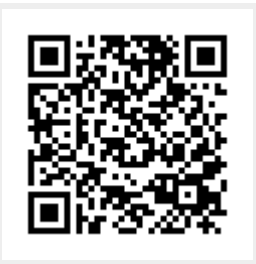

Last update: **2015/12/30 21:00**